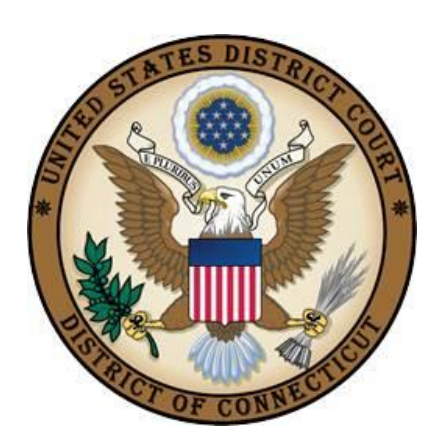

### **UNITED STATES DISTRICT COURT**

DISTRICT OF CONNECTICUT

# **INSTRUCTIONS FOR SEARCHING AND ADDING PARTIES**

**Revised February 14, 2023**

#### **TABLE OF CONTENTS**

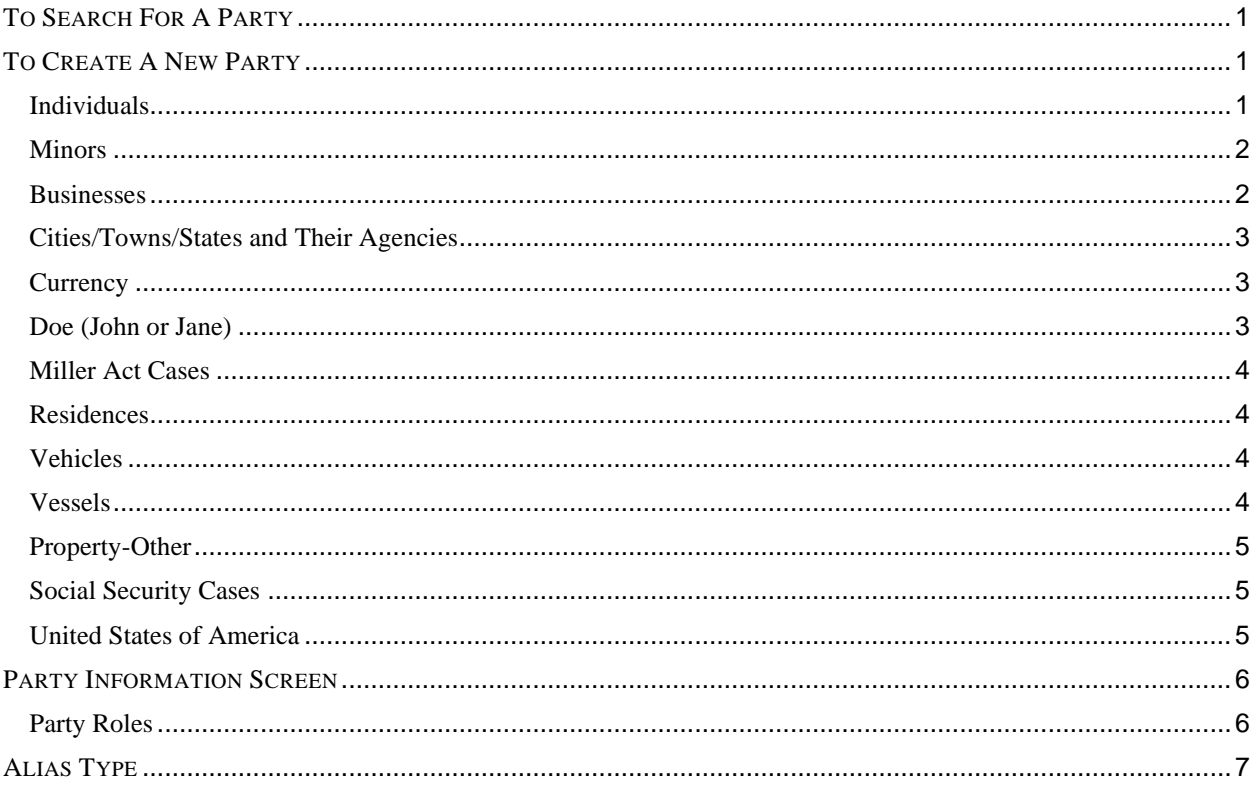

### <span id="page-2-0"></span>**TO SEARCH FOR A PARTY**

*Always search for a party in our database before creating a new one.* This is done for an individual by typing the party's full last name and the first initial of the first name in the corresponding fields and then selecting search. For businesses or property, enter the name the way it is captioned in the initiating document, all in the last name field and then select search. If the party is already in our system, you should select it. If it is not, proceed with creating a new party following the instructions below.

### <span id="page-2-1"></span>**TO CREATE A NEW PARTY**

- **Parties should be added in a case the same way they are captioned on the initiating document, unless otherwise specified in this document.**
- If there are words that are abbreviated in the caption, add them to the case using abbreviations.
- Parties captioned in more than one role must be entered separately. The second time you add the party you will get a message that this is a duplicate party. You may disregard the message indicating "duplicate party." Many parties are already in the court's database.
- If you are not sure how to correctly enter a party, please contact the Clerk's Office for guidance.
- Please **do not** enter parties in ALL CAPS or complete any address/phone or email information on the party screen. **Do not** use the "backslash" (\) character when entering party names or party text.

#### <span id="page-2-2"></span>**Individuals**

Enter Last name; First name; Middle name; Generation; and Party text fields as appropriate. **All titles (Ms., Miss, Mr., Dr., Sgt., etc.) must be entered in Party text field. Leave all other fields blank.** Do not enter party text for descriptive information available as an alias. You will be given an opportunity to select alias codes on page 7. Please refer to the following examples:

**Listed in caption as**: John S. Turner, Jr., Administrator of the Estate of James Williams

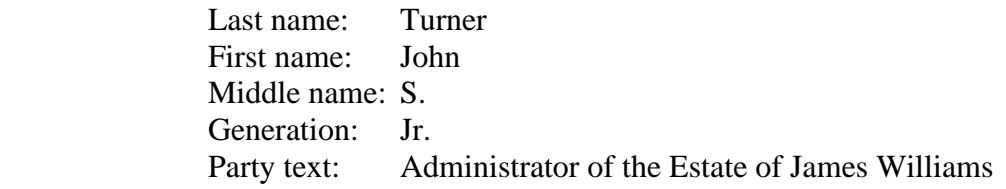

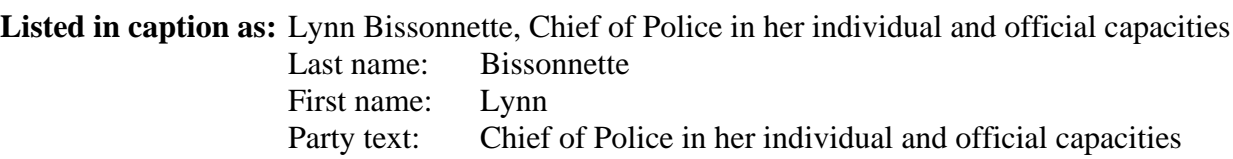

#### <span id="page-3-0"></span>**Minors**

Pursuant to this District's Privacy Policy, for cases involving minor children, use only their initials.

**Listed in caption as**: Clarise Rogers, ppa A.S., a minor Last name: Rogers First name: Clarise Party text: ppa A.S., a minor

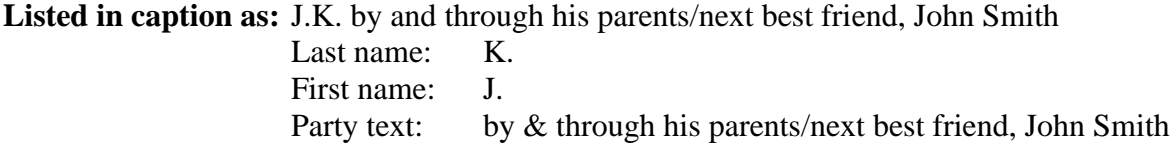

#### <span id="page-3-1"></span>**Businesses**

Enter the entire corporate name or agency as it appears in the caption in the last name field omitting articles such as A, An, and The. If the name is spelled out, spell it out when entering it. If it is not spelled out, use abbreviations as they appear in the caption. If you have descriptive information for a party as reflected in the case caption, enter the description in the party text field.

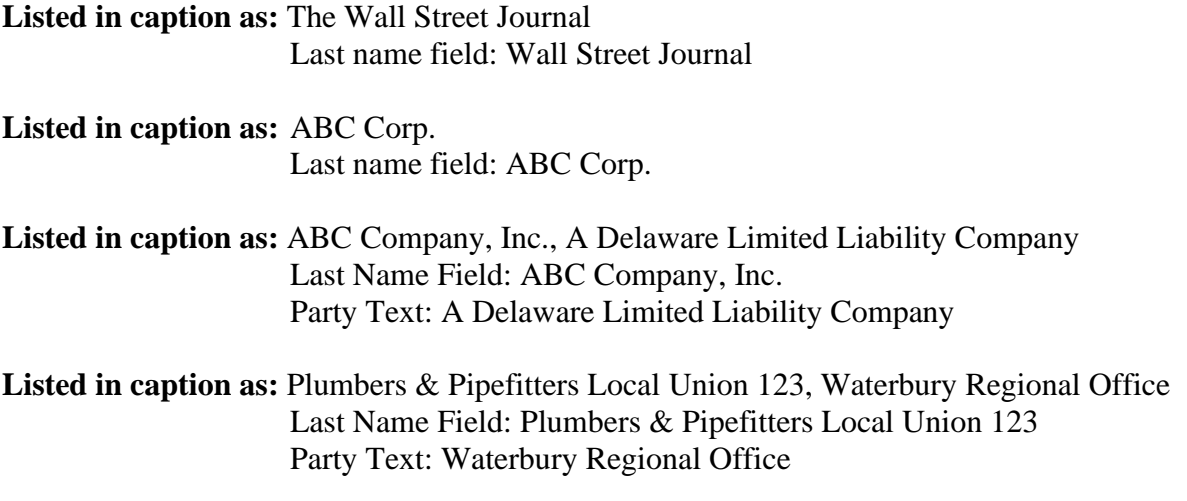

**Listed in caption as:** The Connecticut Laborer's Health & Welfare Fund

Last name: Connecticut Laborer's Health & Welfare Fund

**Listed in caption as:** The Department of Homeland Security Last name: Department of Homeland Security

#### <span id="page-4-0"></span>**Cities/Towns/States and Their Agencies**

Enter the party all in the Last name field, the same way it is captioned in the initiating document. If you have descriptive information for a party as reflected in the case caption, enter the description in the party text field. If a town/city is listed, just add the state in the party text.

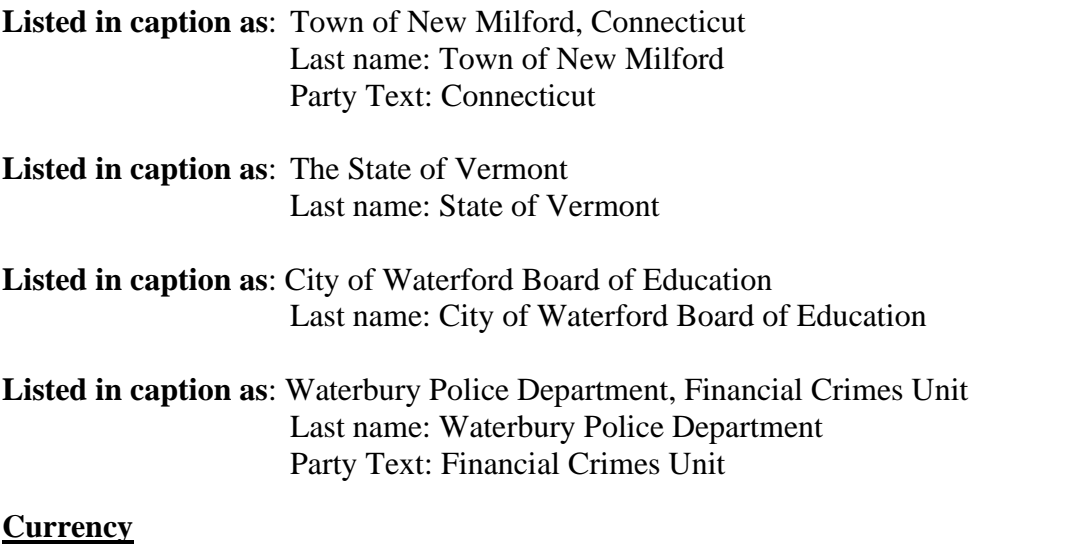

<span id="page-4-1"></span>**Listed in caption as:** \$10,000.00, US Currency held in safe deposit box #123 at People's Bank Last name: \$10,000.00, US Currency Party Text: held in safe deposit box #123 at People's Bank

#### <span id="page-4-2"></span>**Doe (John or Jane)**

Choose a suitable "Doe" party from the database. If there is more than one Doe party listed in the caption, please enter each individually. Do not put the number of Does in the last name field. If you have descriptive information for a party as reflected in the case caption, enter the description in the party text field. Proceed to the party information screen on page 6.

**Listed in caption as:** John Does, 1-3, bank tellers

Last name: Does First name: John Party Text: 1-3, bank tellers

#### **Listed in caption as:** John/Jane Doe

Last name: Doe First name: John/Jane

**Listed in caption as:** John and Jane Doe, Mental Health Workers Last name: Doe First name: John Party Text: Mental Health Worker

-AND-

Last name: Doe First name: Jane Party Text: Mental Health Worker

#### <span id="page-5-0"></span>**Miller Act Cases**

The United States is not a party to these actions and has no role in the lawsuit, other than being noted in the caption as required by statute; they should NOT be added as a party of any kind.

**Listed in caption as:** USA for the use and benefit of Salvage the Sound Last name: Salvage the Sound Party text: USA for the use and benefit of

#### <span id="page-5-1"></span>**Residences**

**Listed in caption as:** In the matter of 412 Main Street, Hartford, CT Last name: 412 Main Street, Hartford, CT

#### <span id="page-5-2"></span>**Vehicles**

**Listed in caption as:** 2005 Blue Nissan Maxima VIN# 123456789 Last name: 2005 Blue Nissan Maxima VIN# 123456789

#### <span id="page-5-3"></span>**Vessels**

For vessels, add any descriptive information in the Party text field, but omit anything concerning tackle, engines, apparel, etc.

**Listed in caption as:** Golden Sails, M/V Hull #NH1234, a 24' Boston Whaler Last name: Golden Sails, M/V Hull #NH1234 Party text: A 24' Boston Whaler

#### <span id="page-6-0"></span>**Property-Other**

**Listed in caption as:** UPS Package, tracking number 123456789, addressed to John Smith, 123 Main Street, Salem, CT Last name: UPS Package, tracking number 123456789 Party Text: addressed to John Smith, 123 Main Street, Salem, CT

#### <span id="page-6-1"></span>**Social Security Cases**

Enter the defendant in the last name field, the same way it is captioned on the initiating document. In addition, you must also enter the party "Social Security Administration" (unabbreviated) as an "Interested Party." This will enable the General Counsel's Office, and the document production facility that produces the administrative transcripts to receive timely notification of all activity in these cases.

**Listed in caption as:** John Jones, Commissioner of Social Security

Last name: Jones First name: John Party text: Commissioner of Social Security - ALSO ADD - Last name: Social Security Administration (Select Interested Party as the party role)

**Listed in caption as:** The Commissioner of Social Security Last name: Commissioner of Social Security - ALSO ADD - Last name: Social Security Administration (Select Interested Party as the party role)

#### <span id="page-6-2"></span>**United States of America**

Enter "USA" in the Last name field and search. **Always select the party "USA" from the database even if it is not abbreviated**. Proceed to the party information screen on page 6.

**Listed in caption as:** United States of America Last name: USA

#### <span id="page-7-0"></span>**PARTY INFORMATION SCREEN**

Select the appropriate role. Enter descriptive information as reflected in the case caption in the party text field. Do not enter address information. Select Add Party.

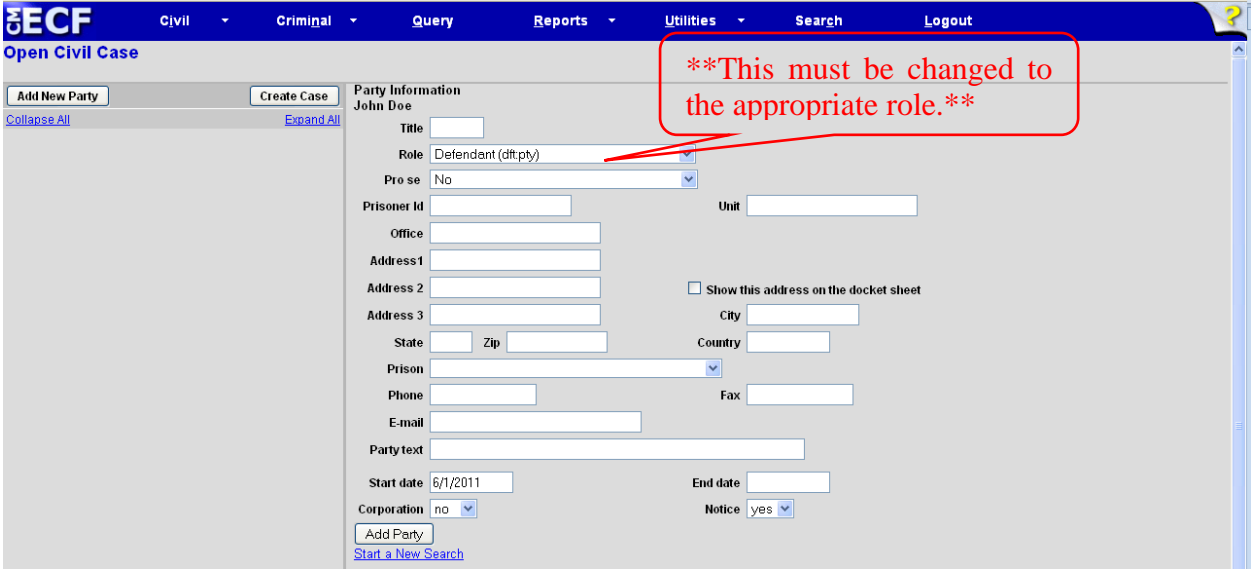

<span id="page-7-1"></span>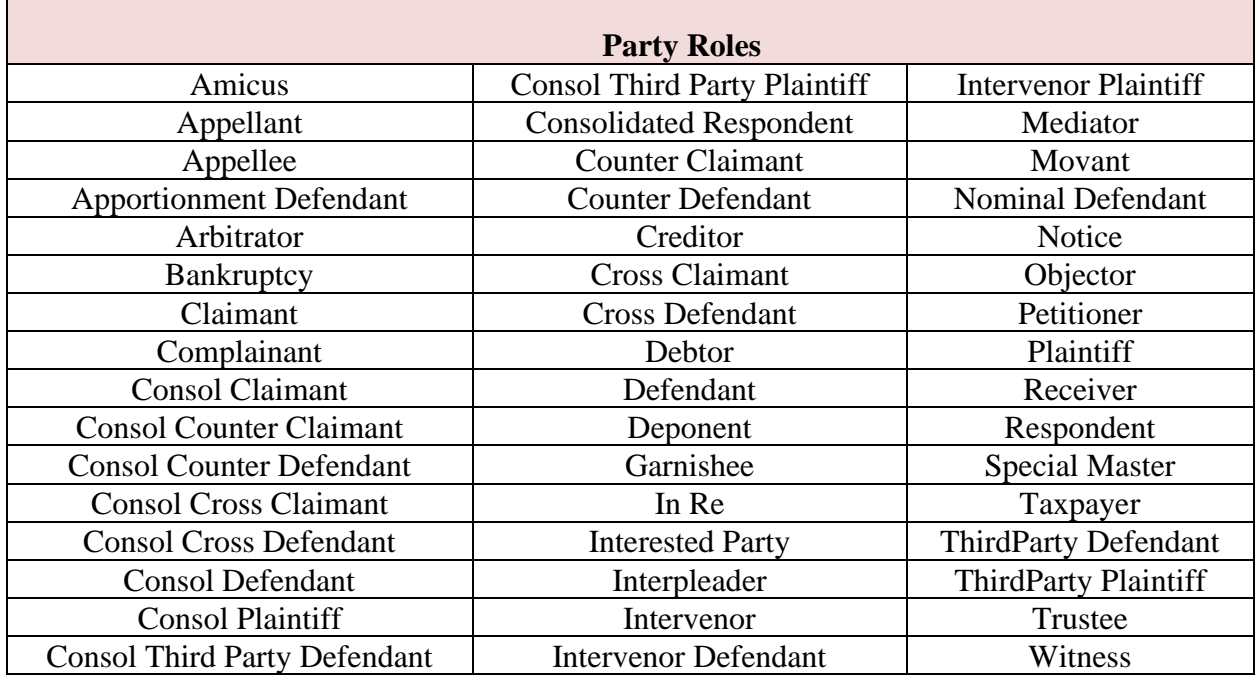

#### <span id="page-8-0"></span>**ALIAS TYPE**

Alias information may be added by selecting the alias icon  $\blacksquare$ . Select the appropriate alias type. Select Add Alias.

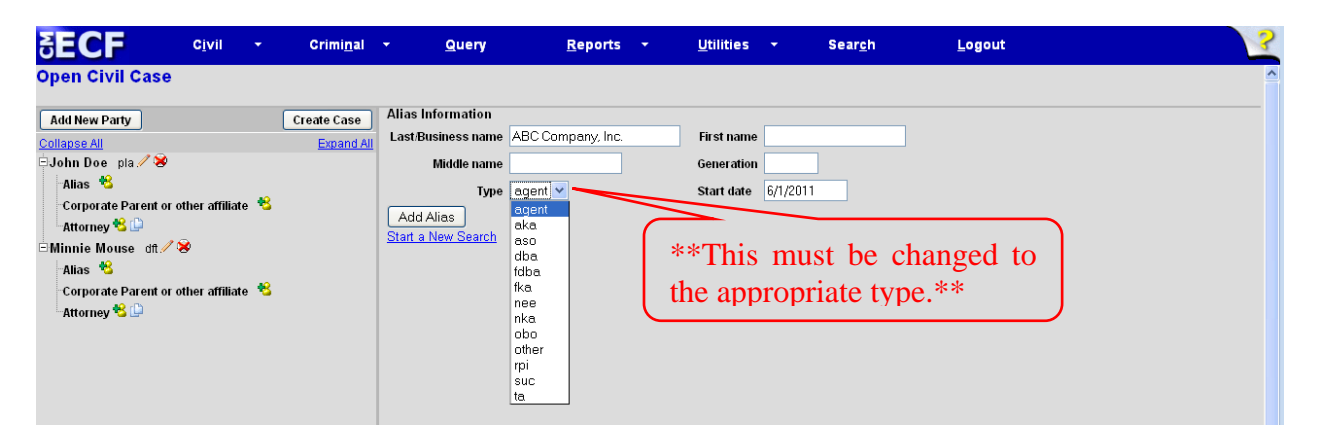

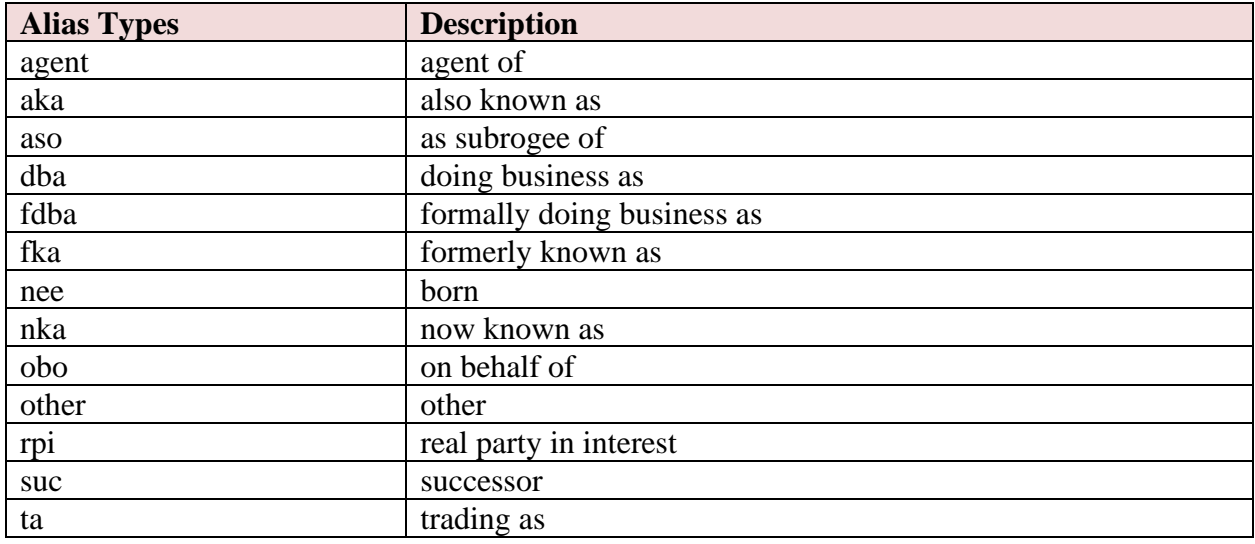

If you do not find the applicable alias type, edit your party by selecting the edit icon  $\blacksquare$ . Add the descriptive information in the Party text field.

Repeat search steps until all parties have been added.